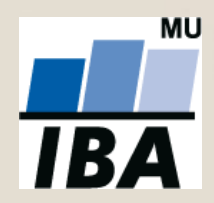

#### **INSTITUT BIOSTATISTIKY A ANALÝZ**

**Lékařská a Přírodovědecká fakulta, Masarykova Univerzita**

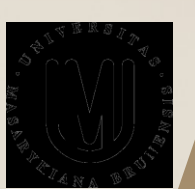

# **Práce s vědeckými informacemi**

© Institut biostatistiky a analýz

### **Proč tato přednáška**

• Každá vědecká práce začíná vyhledáváním a seznámením se s vědeckými informacemi vztahujícími se k témě.

zveřejněný poznatek, fakt

- Informace pro nás má význam z hlediska předmětu našeho výzkumu.
- Nutnost zorientovat se v problematice.

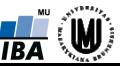

## **Začínáme s informačním průzkumem**

- Průzkum v publikovaných i nepublikovaných dokumentech
- Nutnost stanovit si:
	- o Informační horizont
	- o Strategie a prostředí
	- o Způsob vyhledávání
	- o Evidence informací
	- o Zpracování informací

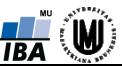

### **Informační horizont**

- Vymezení okruhu zdrojů a pramenů informací, které budeme používat.
- Primární zdroje informací: originální prameny přinášející primární data a původní nové nebo zpracované výsledky a poznatky (vědecké publikace, tj. publikované výsledky výzkumu).
	- Původní vědecké publikace publikované ve vědeckých časopisech, sbornících apod.
	- Přehledové články (review), monografie.
	- Odborná literatura příručky, učebnice, encyklopedie, nauční a výkladové slovníky.
	- Sivá literatura písemnosti, které neprošly recenzním řízením, nebo prošly pouze formálním posouzením (různé zprávy, oznámení).

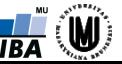

### **Vědecké publikace**

- **Karentované** publikace evidovaná v některé z uznávaných světových databází vědecké literatury (termín pochází z názvu bibliografického časopisu Current Contents – CC, původně šlo o práce evidované zde; dnes zde chápeme práce evidované v systému Web of Science Wos, předtím Web of Knowledge WoK a publikace evidované v Scopus)
- **Nekarentované** publikace neevidované v uznávané světové databáze;

v některých oborech jsou významné publikace ve velké míře publikovány v nekarentovaných časopisech.

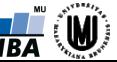

### **Použití vědeckých publikací**

- Používat vždy originální pramen.
- K použití jsou vhodné pouze ty prameny, které jsou vhodnou formou publikované (veřejně dostupné, kontrolovatelné a ověřitelné).
- Nevhodná je většina sivé literatury (např. i seminární práce).
- Citování hodné jsou prameny, které splňují vědecká kritéria kvality a zásad vědecké práce.

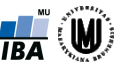

### **Sekundární zdroje informací**

- Sekundární zdroje informací obsahují metainformace o primárních pramenech. Slouží k vyhledávání informací.
	- 1. Bibliografické zdroje bibliografické záznamy o primárních pramenech informací a někdy i jejich abstrakty. Bibliografie: soupis uspořádaných bibliografických záznamů s údají opisujícími dokument a umožňujícími jeho identifikaci. Funkci bibliografií mají dnes databáze.
	- 2. Plnotextové zdroje obsahují úplný text primárních pramenů s možností jejich prohledávání.

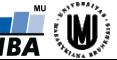

### **Databáze vědecké literatury**

- Velice výkonný nástroj pro získávání vědeckých informací.
	- vznik ISI v 1960 (Institute for Scientific Information)
	- 1992 firma Thomson Reuters převzala databázu ISI
- Pro naše potřeby jsou nejpoužívanějšími platformami **Web of Science** (WoS) a **Scopus**.
- **Web of Science** je databáze a vyhledávací služba vycházející z původních bibliografií Current Contents (CC) a Science Citation Index (SCI), které od r. 1958 a 1964 vydával Institute for Scientific Information (ISI). Provozuje ji Thomson Reuters (do r. 2014 bol WoS součástí platformy Web of Knowledge (WoK)). Součástí aktuálních změn je propojení WoS s Google Scholar.

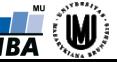

#### **Web of Science**

• Jádro (12000 věd. časopisů, 150000 sborníků od r. 1900) + další zdroje informací (14 databází)

#### **WEB OF SCIENCE™**

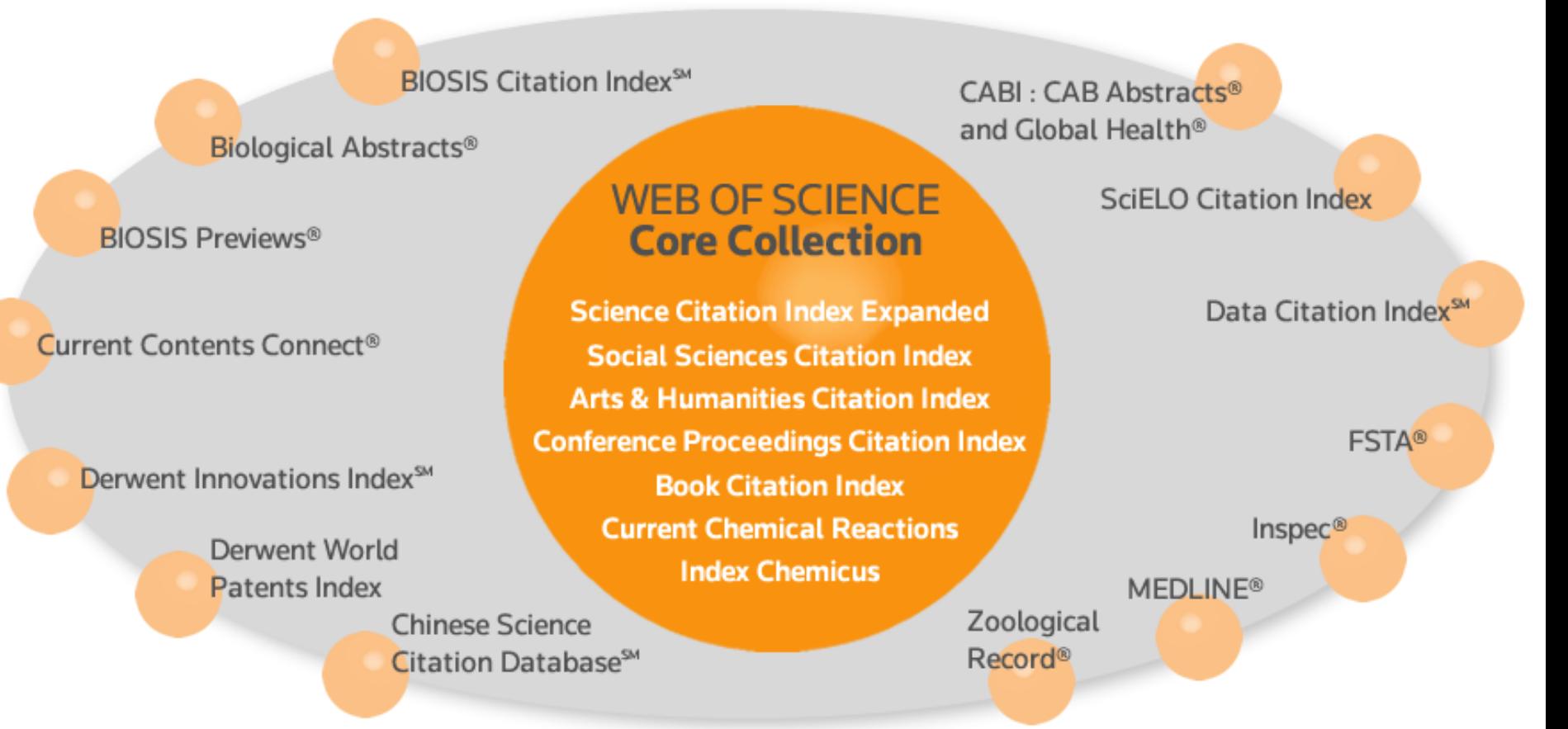

 $\frac{1}{1BA}$ 

#### **Web of Science**

• Přístup k počtu databází i časovému rozpětí záznamů závisí od předplatného (zabezpečuje pracoviště, škola)

#### **WEB OF SCIENCE™**

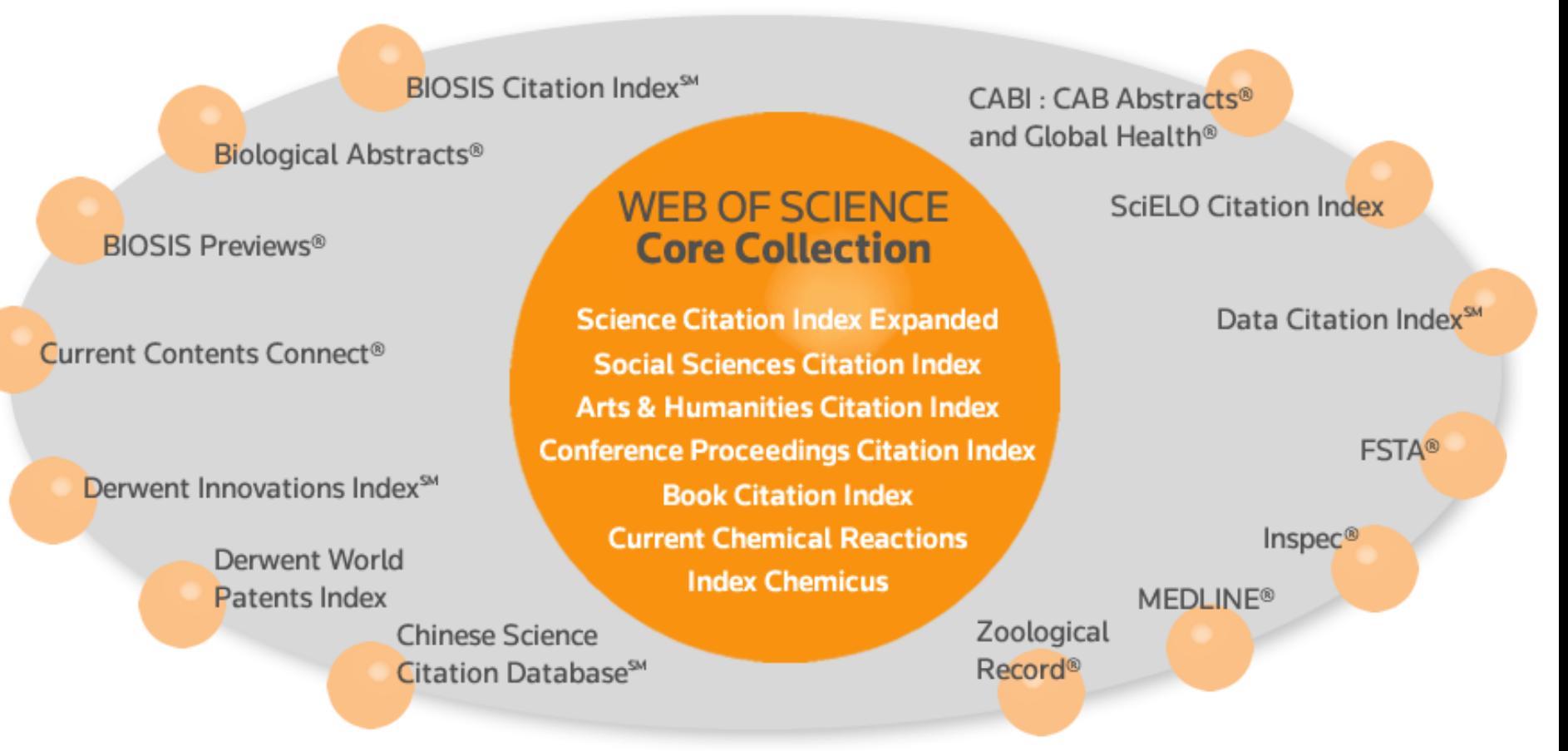

 $\frac{1}{1BA}$ 

### **Scopus**

# **Scopus**

abstract and citation database of peer-reviewed literature

- Rozsáhlá databáze vědecké literatury vydavatelstva Elsevier
- Pokrývá 21000 titulů periodického i neperiodického tisku od 5000 vydavatelů
- V provozu od 2004 (obsahuje ovšem i starší záznamy).
- Umožňuje využívání MEDLINE.
- Podobné možnosti jako WoS.
- V porovnaní s WoS je Scopus všestrannější a jeho databáze větší.
- WoS i Scopus nepokrývají celou vědeckou produkci, ani celý svět.

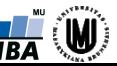

#### **MEDLINE**

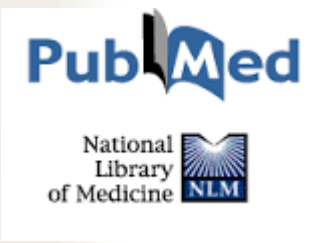

- Databáze dostupná i přes WoS a Scopus.
- Zaměření: medicína, ale i biologie se vztahem k medicíně a zdravotnictví
- 5600 periodik
- PubMed: volně dostupné rozhraní k databázi Medline
- Vyhledávání bibliografických údajů o lékařských publikacích.
- Vyhledávač spravován Národní lékařskou knihovnou v USA (National Library of Medicine)

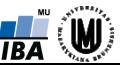

## **Strategie a postupy vyhledávání pramenů**

- Informační strategie: vyhledávání pramenů a informací, jež jsou potřebné a významné pro řešení našeho problému.
	- Volba zdrojů informací a postupy vyhledávání.
- Jak začít?
	- Prostudovat nejnovější sekundární pramen (monografie, přehledový článek).
	- Nezačínat s úzce zaměřenou původní vědeckou prací.
	- Pak pokračovat s náročnějším pramenem a určit si seznam klíčových slov, které budeme používat při vyhledávání.
	- Klíčová slova: plnovýznamová, pojmová, jednoslovné nebo víceslovné termíny vystihující věcný obsah publikace.

## **Vyhledávání podle klíčových slov**

- Klíčová slova: plnovýznamová, pojmová, jednoslovné nebo víceslovné termíny vystihující věcný obsah publikace.
- KWIC (key words in context) klíčová slova vybrány kontextovo z názvu publikace
- KWOC (key words off context; někdy Key Words Plus) autorská klíčová slova
- Možné i prohledávání úplného textu publikace podle jiného plnovýznamového slova, které nemusí být ani v titulu ani mezi autorskými klíčovými slovy (tato možnost pouze u publikací, které jsou dostupné v celém rozsahu).

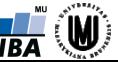

### **Citační řetězení**

- Vyhledávání pramenů využívající zejména skryté bibliografie (jsou v přímém vztahu k řešené témě).
	- Nalezneme významnou publikaci s naší tematikou východiskový pramen.
	- Hledáme práce, které jsou citovány ve východiskovém pramenu (tj. starší práce).
	- Hledáme práce, které citují východiskový pramen (tj. novější práce).
- Když nalezneme nejvýznamnějšího autora publikujícího v oblasti našeho tématu, zaměříme se na vyhledávání jeho publikací.

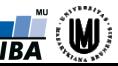

### **Vyhledávání v databázích**

- V současnosti převažující způsob informačního průzkumu.
- Vyhledávání podle klíčových slov, autorů atd. vycházíme z námi předem určenými klíčovými slovy.
- Více klíčových slov s použitím booleovských operátorů AND, OR, NOT.
- Použití hvězdičky \* vyhledávání všech forem slova (např. Slovak\* zahrnuje Slovak, Slovakia, Slovakian, např. \*voricella zahrnuje Vorticella, Pseudovorticella, Planetivorticella)
- Přesná spojení uvádíme do uvozovek (např. "molecular biology" , "organic chemistry")
- Uložení výsledků vyhledávání do EndNote nebo Reference Manager.

© Institut biostatistiky a analýz

### **Vyhledávání v databázích**

#### **WEB OF SCIENCE™**

- [www.isiknowledge.com](http://www.isiknowledge.com/)
- [www.webofknowledge.com](http://www.webofknowledge.com/)

# Scopus

abstract and citation database of peer-reviewed literature

• <https://www.scopus.com/>

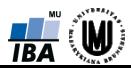

### **Vyhledávání v databázích**

• Materiály, návody k vyhledávání v databázích (KUK) <https://kuk.muni.cz/vyuka/materialy/index.php>

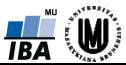

## **Další užitečné možnosti vyhledávání**

- **Google Scholar** [http://scholar.google.com](http://scholar.google.com/)
- **Research Gate** vědecká sociální síť, na které vědci často sdílejí i své publikace a informují o jejích výzkumných aktivitách
- Výhodou je neplacený přístup

[http://www.researchgate.net](http://www.researchgate.net/)

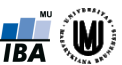

## **Vlastní evidence pramenů**

- Po získání vědecké publikace je vhodné si ji evidovat.
- Bibliografická evidence (jméno autora, název práce, datum a místo vydání, časopis, ročník, číslo, rozsah)
- Kartotéka nebo elektronicky.

MS Access, Excel, Reference Manager, EndNote atd.

• Tyto specializované databázi umožňují automaticky citovat prameny v textu práce.

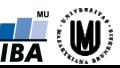

### **Software na udržování databáz literatury**

- Reference Manager
	- ukládání, spravování a vyhledávání bibliografických odkazů
	- umožňuje přímé propojení s plnotextovými elektronickými verzemi
	- o rychlé formátování podle požadovaného stylu
	- tvorba seznamů literatury pro rukopisy vědeckých prací při instalaci je do MS Word přidána lišta s nástrojmi RM
- EndNote
	- o V online formě je to služba pro uživatele WoS
	- Předpokládá placenou registraci na [http://endnote.com](http://endnote.com/)

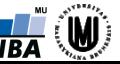

### **Studium a zpracování informací**

- **Studium pramenů**  čtení s rozumem (2-3x)
	- o První čtení: orientační, rámcové (u článků abstrakt, u knih obsah)
	- o Druhé čtení: běžné, věnujeme se jádru studie, vyhledáváme podstatné informace
	- o Třetí čtení: důkladné čtení, podrobnější studium, proniknutí do podstaty problému, pochopení faktů a myšlenek a interpretaci závěrů
- **Zpracování informací** průběžné zápisky, které pak rozvineme a zpracujeme v smysluplný vlastní text.

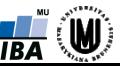